# Update on u-channel $\rho \rightarrow \pi^+\pi^-$ Benchmark

Zachary Sweger University of California, Davis

Supported in part by

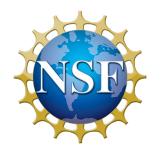

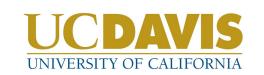

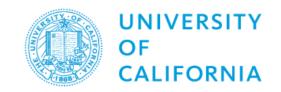

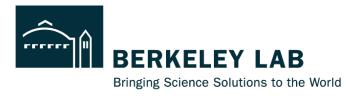

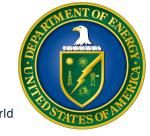

#### (RECAP) Far-Forward Benchmarks: Backward ρ<sup>0</sup>

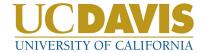

- Backward p production is an excellent benchmark for B0 tracking
- With  $\rho \rightarrow \pi^+\pi^-$  we can test two things in the benchmark:
  - Missing mass  $e p \rightarrow e p \rho$ 
    - Tests backward (electron) detectors
    - Tests forward (hadronic) calorimeter and PID
    - Tests B0 reconstruction capability
  - p mass reconstruction peak
    - If this changes, something may have changed with beam pipe, or B0 tracking resolution

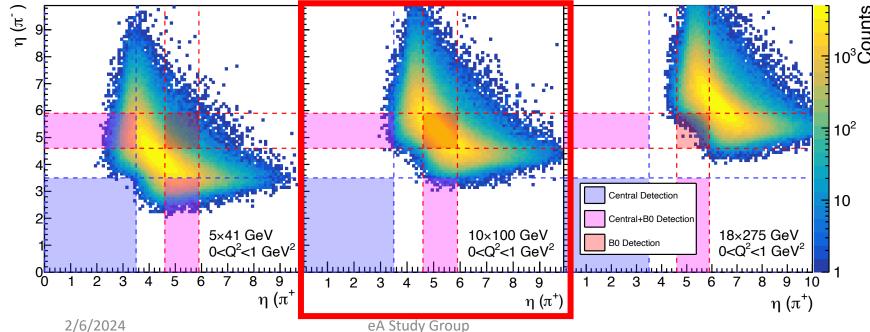

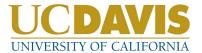

- Simulated 10×100 GeV samples included in December simulations
- With Kong's help, I was able to write some code to analyze the samples
- To construct the magenta histogram at right, I took the invariant mass of each reconstructed negative track with each reconstructed positive track
- At generator level these events only include  $e+p \rightarrow e'p'\rho^0 \rightarrow e'p'\pi^+\pi^-$
- Background from taking invariant mass of  $p+\pi^-$
- I then used the PDG ID of these tracks to identify true  $\pi^+ + \pi^-$  and background  $p + \pi^-$

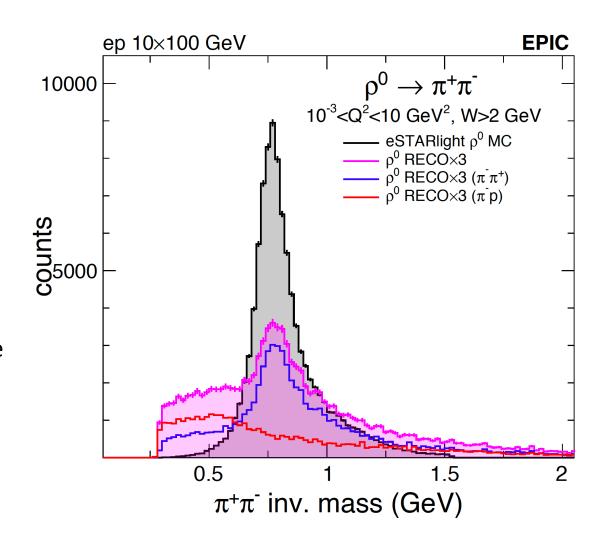

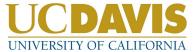

#### To do:

- check reco for both particles in B0
- check whether reco particles are primaries
- Investigate efficiency for both particles within acceptance
- Investigate whether exclusivity cuts help

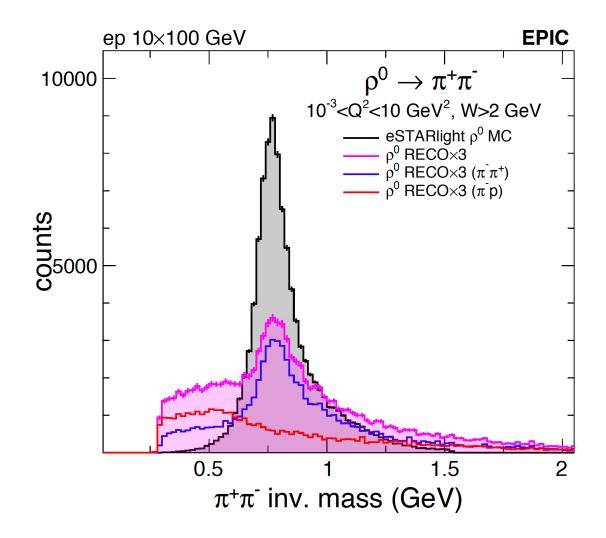

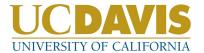

- From the oppositely-charged reconstructed particle pairs, I calculate the total 4-momentum as if both particles were pions
- $u = (p_{\rho 0} p_{p beam})^2$
- Again, contamination from  $p+\pi^{-}$  pairing

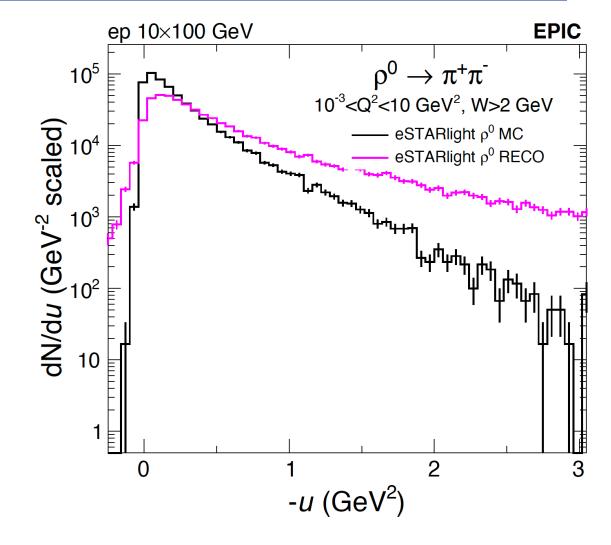

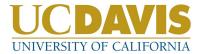

- From the oppositely-charged reconstructed particle pairs, I calculate the total 4-momentum as if both particles were pions
- $u = (p_{p0} p_{p \text{ beam}})^2$
- Again, contamination from  $p+\pi^{-}$  pairing

#### To do:

- Evaluate contamination from proton, and nonprimaries
- Evaluate resolution for both particles in B0
- Investigate exclusivity cuts
- Think about how to quantify quality of reconstruction

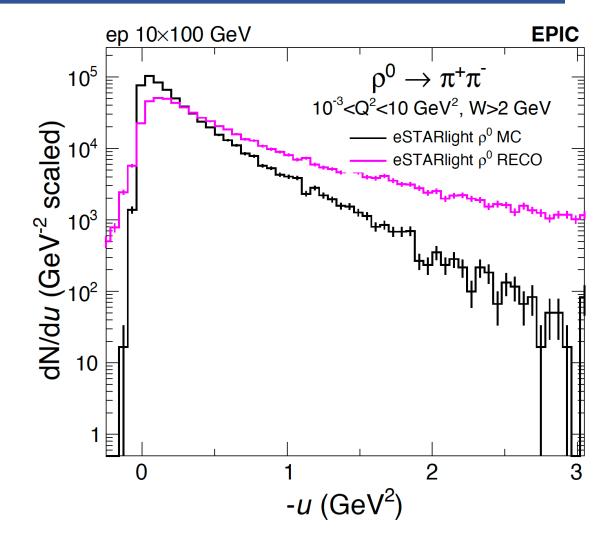

#### **Integrating Benchmarks**

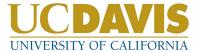

# I'll now share a few things I've learned about integrating a benchmark into the ePIC framework

The official page for how to do this is here:

https://eic.github.io/tutorial-developing-benchmarks/

#### Integrating Benchmarks: Top Level

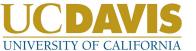

This is my understanding of how the <a href="mailto:physics\_benchmarks">physics\_benchmarks</a> repository works:

- At the top level, .gitlab-ci.yml and Snakefile instruct GitLab's pipelines which benchmarks to run.
- You need to update both of these with the paths to your benchmark yml file and snakefile!
- The tutorial only specifies updating .gitlab-ci.yml

```
☐ Viewed
            @@ -117,6 +117,7 @@ include:
             local: 'benchmarks/dvcs/config.yml'
             - local: 'benchmarks/tcs/config.yml'
             local: 'benchmarks/u_omega/config.yml'
      120 + - local: 'benchmarks/u_rho/config.yml'
             - local: 'benchmarks/single/config.yml'
120
             - local: 'benchmarks/backgrounds/config.yml'
121
Viewed
            @@ -18,3 +18,4 @@ root -l -b -q -e '.L {input}+'
            ....
            include: "benchmarks/diffractive_vm/Snakefile"
      21 + include: "benchmarks/u_rho/Snakefile"
```

- The config.yml associated with your benchmark lists the instructions for GitLab's CI to follow at each step of the pipeline
- When pushing to benchmark, monitoring the pipeline tells you at which step in the config.yml instructions things are going wrong

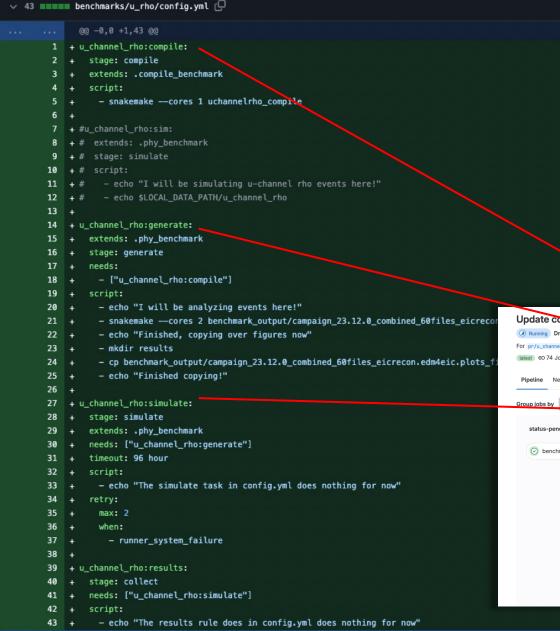

- config.yml can be used to call the Snakefile which contains instructions on how to generate the physics plots
- To create plots using the Snakefile, config.yml calls "snakemake" with the argument being the plot you want to produce

```
14 + u_channel_rho:generate:
15 + extends: .phy_benchmark
16 + stage: generate
17 + needs:
18 + - ["u_channel_rho:compile"]
19 + script:
20 + - echo "I will be analyzing events here!"
21 + - snakemake — cores 2 benchmark_output/campaign_23.12.0_combined_60files_eicrecon.edm4eic.plots_figures/benchmark_rho_mass.pdf
22 + - echo "Finished, copying over figures now"
23 + - mkdir results
24 + - cp benchmark_output/campaign_23.12.0_combined_60files_eicrecon.edm4eic.plots_figures/*.pdf results/
25 + - echo "Finished copying!"
```

- config.yml can be used to call the Snakefile which contains instructions on how to generate the physics plots
- To create plots using the Snakefile, config.yml calls "snakemake" with the argument being the plot you want to produce
- Not mentioned in tutorial: To automatically generate physics plots as artifacts, you have to use config.yml to create a directory called "results" and copy the figures there

11

- Snakefile contains sets of rules like grabbing reco files, running the analysis, and hadding the output
- Whichever rule you want to execute, run
   snakemake -cores 2 OUTPUTFILE
- Where OUTPUTFILE is one of these file names

```
∨ 90 ■■■■ benchmarks/u_rho/Snakefile 🖵
      29 +
          + rule uchannelrho_analysis:
                 input:
                     script="benchmarks/u_rho/analysis/uchannelrho.cxx",
       32 +
      33 +
                     #script_compiled=ROOT_BUILD_DIR_PREFIX + "benchmarks/u_rho/
                    data="benchmark_output/campaign_23.12.0_rho_10x100_uChannel
       34 +
      35 +
                 output:
                    plots="benchmark_output/campaign_23.12.0_{INDEX}_eicrecon.e
      37 +
                 shell:
       38 +
          + mkdir -p $(dirname "{output.plots}")
           + root -l -b -q '{input.script}+("{input.data}","{output.plots}")'
       42 +
       43
          + rule uchannelrho_combine:
       45
                 input:
                     #lambda wildcards: [f"benchmark_output/campaign_23.12.0_{ix
       47 +
                     lambda wildcards: expand(
                        "benchmark_output/campaign_23.12.0_{INDEX:04d}_eicrecon.
      48 +
      49 +
                       INDEX=range(int(wildcards.N)),
      50 +
      51
                wildcard_constraints:
                    N="\d+",
      52 +
      53 +
                 output:
      54 +
                    "benchmark_output/campaign_23.12.0_combined_{N}files_eicrec
      55
                 shell:
       56
          + hadd {output} {input}
```

- Snakefile contains sets of rules like grabbing reco files, running the analysis, and hadding the output
- Whichever rule you want to execute, run
   snakemake -cores 2 OUTPUTFILE
- Where OUTPUTFILE is one of these file names
- Snakemake figures out which rule to run in order to produce that file
- It also runs any other rules which produce outputs that this rule requires as input
- So here if you include a line like
   snakemake -cores 2 combined\_analysis.root
- snakemake will take this to mean you want to run the uchannelrho\_combine rule, but it will first see that it has to run the uchannelrho\_analysis rule first in order to have files to combine

```
∨ 90 ■■■■ benchmarks/u_rho/Snakefile 🖵
      29 +
          + rule uchannelrho_analysis:
                 input:
                     script="benchmarks/u_rho/analysis/uchannelrho.cxx",
      32 +
      33 +
                     #script_compiled=ROOT_BUILD_DIR_PREFIX + "benchmarks/u_rho/
                     data="benchmark_output/campaign_23.12.0_rho_10x100_uChannel
      34 +
      35 +
                output:
       36 +
                     plots="benchmark_output/campaign_23.12.0_{INDEX}_eicrecon.e
                shell:
      38 +
      39 + mkdir -p $(dirname "{output.plots}")
          + root -l -b -q '{input.script}+("{input.data}","{output.plots}")'
          + rule uchannelrho_combine:
                 input:
                     #lambda wildcards: [f"benchmark_output/campaign_23.12.0_{ix
       46 +
       47 +
                     lambda wildcards: expand(
                       "benchmark_output/campaign_23.12.0_{INDEX:04d}_eicrecon.
       48 +
       49 +
                       INDEX=range(int(wildcards.N)),
      50 +
      51 +
                wildcard_constraints:
                    N="\d+",
      52 +
      53 +
                output:
      54 +
                     "benchmark_output/campaign_23.12.0_combined_{N}files_eicrec
      55 +
                 shell:
       56
          + hadd {output} {input}
```

#### **Artifacts**

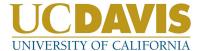

If everything goes well, the benchmark plots should be visible as artifacts: https://eicweb.phy.anl.gov/EIC/benchmarks/physics\_benchmarks/-/artifacts

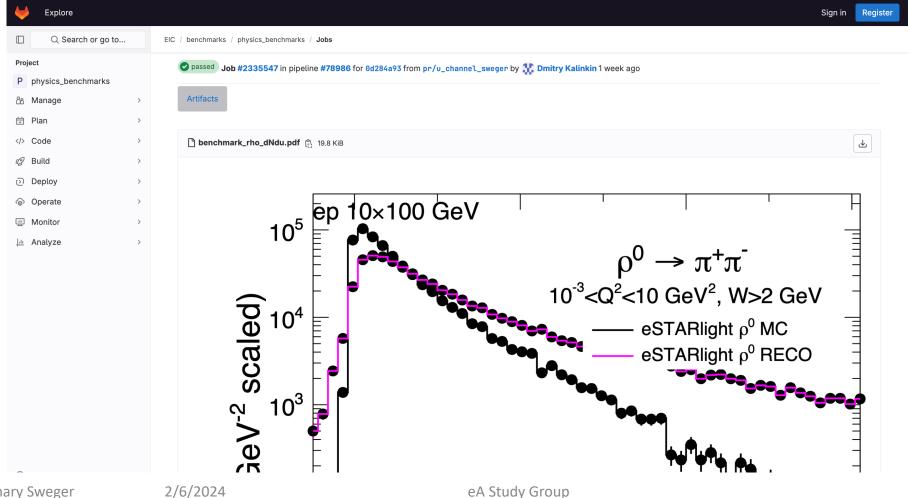

#### To Do

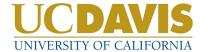

- Continue to investigate rho reconstruction quality
- In addition to finalizing the analysis plots, this benchmark is not complete until
  - ☐ It re-runs Geant simulations when detectors are updated
  - ☐ It re-runs reconstruction when algorithms are updated
  - ☐ Gives a failure or success statement based on output plots

#### Backward rho benchmark:

https://github.com/eic/physics\_benchmarks/pull/3

# Thank you for your attention!

zwsweger@ucdavis.edu